# 石巻市電子納品運用ガイドライン 【営繕工事編】

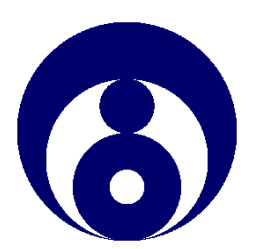

石巻市 令和6年4月 目 次

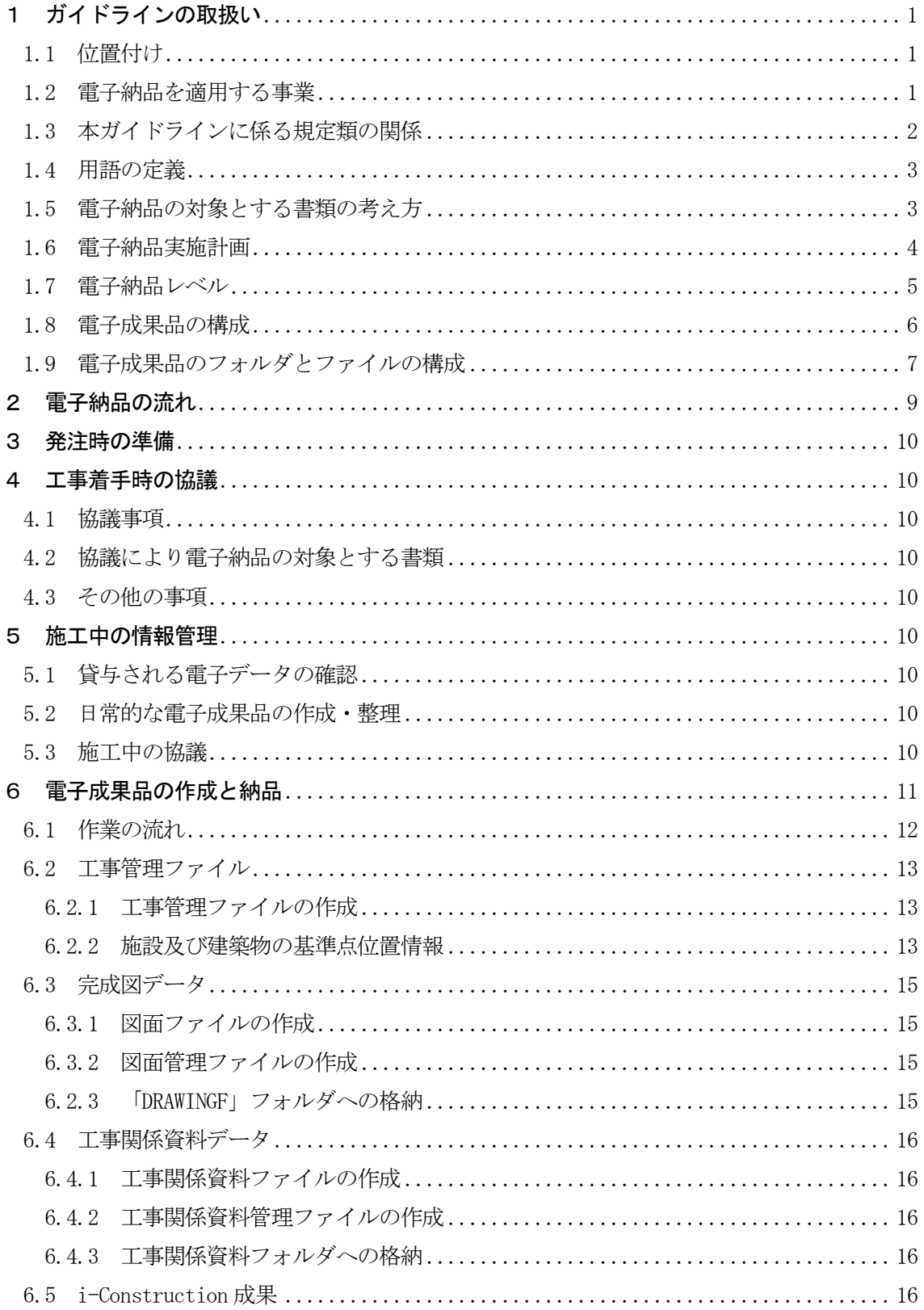

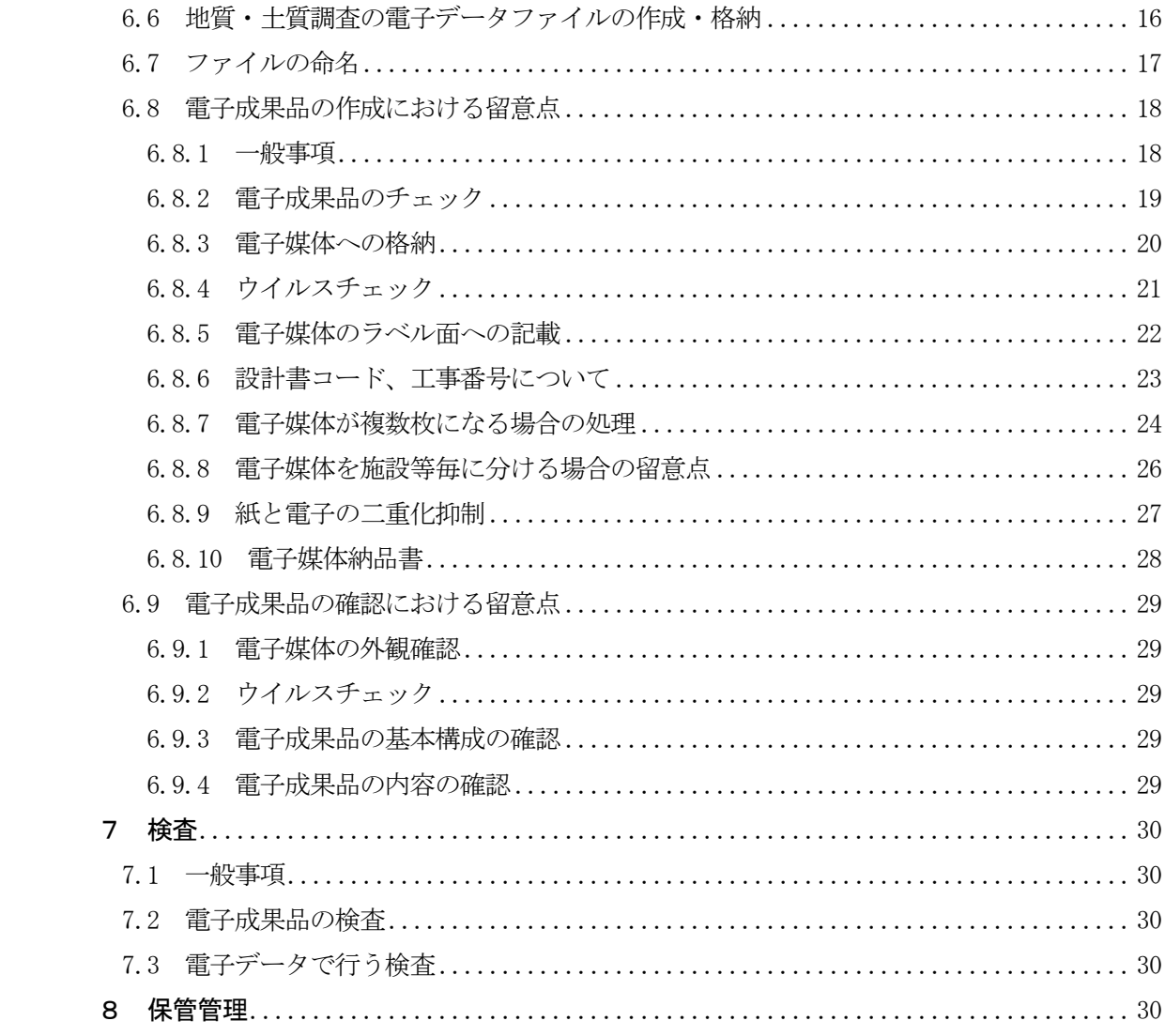

# 1 ガイドラインの取扱い

# 1.1 位置付け

「石巻市電子納品運用ガイドライン(案)【営繕工事編】」(以下、本ガイドラインという。)は、 石巻市が発注する営繕事業における工事において、電子納品を円滑に実施するために対象範囲、 適用基準、留意すべき事項等を示したものである。

本市の電子納品については、国土交通省の「営繕工事電子納品要領」並びに、「官庁営繕事業 に係る電子納品運用ガイドライン【営繕工事編】」等に準拠し、電子納品に取り組むこととし、 本ガイドラインについては、今後の実施状況等を踏まえ適宜、見直していくものとする。

また、建築関係建設コンサルタント業務等の電子納品にあたっては、国土交通省の「官庁営繕 事業に係る電子納品運用ガイドライン【営繕業務編】」が策定されているので、参照すること。

#### 1.2 電子納品を適用する事業

本ガイドラインは、石巻市において発注する営繕事業の工事に適用する。

1.3 本ガイドラインに係る規定類の関係

本ガイドラインに係る規定類の関係を次に示す。適用に関しては、設計図書で確認すること。

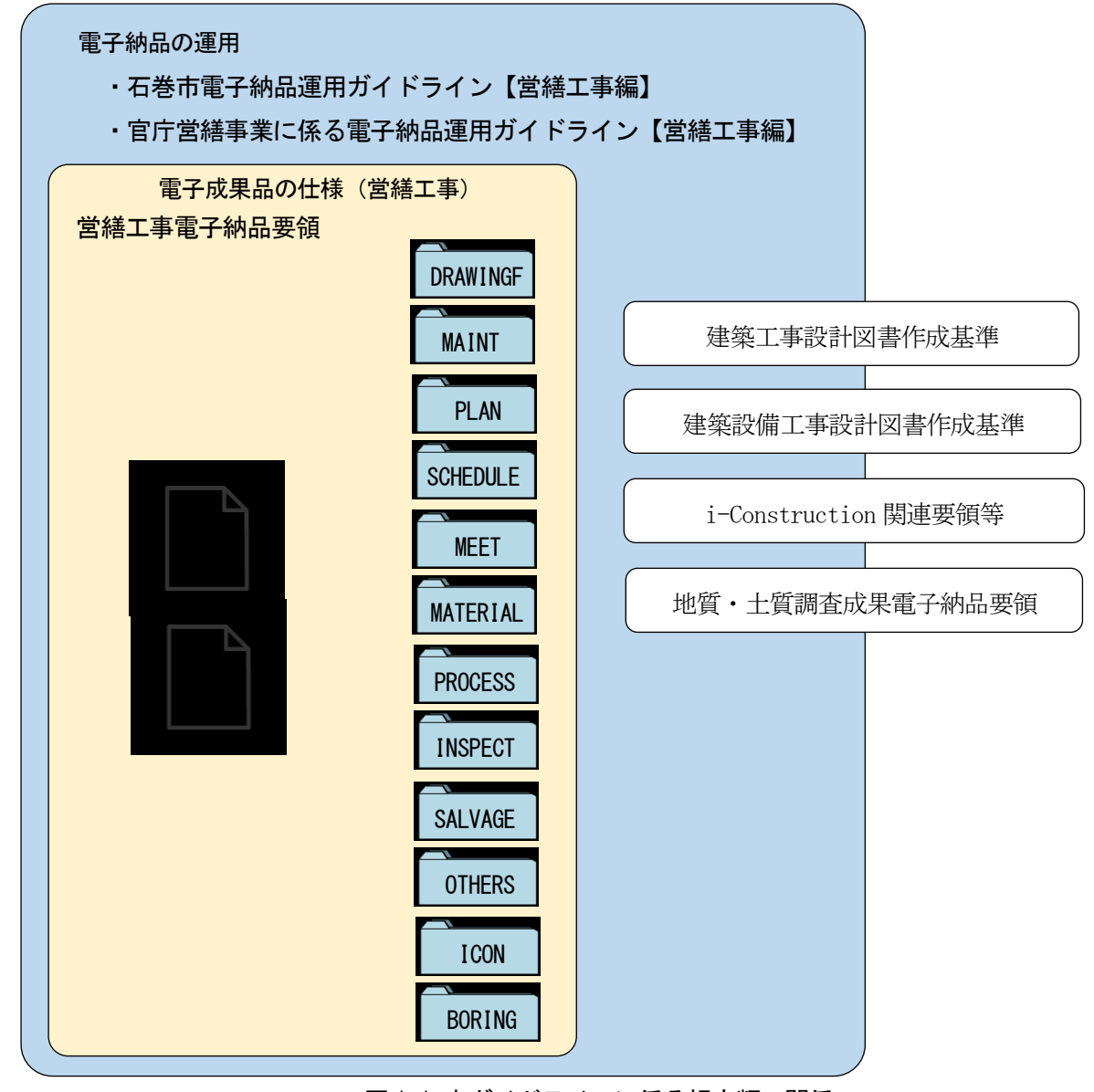

図 1.1 本ガイドラインに係る規定類の関係

- ⑴ 石巻市電子納品運用ガイドライン【営繕工事編】(本ガイドライン)
- ⑵ 官庁営繕事業に係る電子納品運用ガイドライン【営繕工事編】(国土交通省)
- ⑶ 営繕工事電子納品要領(国土交通省) 工事の電子成果品を作成する際のフォルダ構成やファイル形式等、電子納品の仕様等について定めたもの。
- ⑷ 建築工事設計図書作成基準(国土交通省) 官庁施設における建築工事の図面及び仕様書の作成に際し、基本的な事項について定めたもの。
- ⑸ 建築設備工事設計図書作成基準(国土交通省) 官庁施設における建築設備工事の図面及び仕様書の作成に際し、基本的な事項について定めたもの。
- ⑹ i-Construction 関連要領等(国土交通省) i-Construction に係るデータの作成、格納方法を示すもの。
- ⑺ 地質・土質調査盛夏電子納品要領(国土交通省) 地質・土質調査の電子成果品の作成及び納品の基本的事項について定めたもの。

# 1.4 用語の定義

⑴ 電子納品

 本ガイドラインにおける電子納品とは、「受注者が発注者に対して電子成果品を納品する こと」を指す。

⑵ 電子成果品

 本ガイドラインにおける電子成果品とは、「工事の標準仕様書等において規定される資料 のうち、電子的手段によって発注者に納品する成果品となる電子データであり、電子納品要 領に基づいて作成された電子データ」を指す。

⑶ 電子媒体

 本ガイドラインにおける電子媒体とは、「電子成果品を格納した CD-R、DVD-R など」を指 す。

- ⑷ オリジナルファイル 本ガイドラインにおけるオリジナルファイルとは、「CAD、ワードプロセッサ、表計算ソフ ト等で作成した電子データ(いわゆるネイティブファイル。互換性のある他のソフトウェア で保存したファイルを含む。)」を指す。なお、オリジナルファイルには紙原本しかないもの をスキャニングによって作成した電子データを含む。
- ⑸ 電子ドキュメント取り扱いファイル形式 PDF(Portable Document Format)を標準的なフォーマットとする。
- ⑹ 工事情報共有システム 情報通信技術を活用し、受発注者間など異なる組織間で情報を交換・共有することにより、 業務効率化を実現するシステム。

ASP(Application Service Provider)と呼称されることもある。

ASP はシステム提供方式のことを指し、工事情報共有システムの多くが ASP 方式により提 供されている。

#### 1.5 電子納品の対象とする書類の考え方

電子納品の対象とする書類の考え方は、次のア)又はイ)のいずれかに該当すると発注者が判 断したものを対象とする。

ア)次フェーズ以降で電子データを利活用するもの

- イ)効率化が図られると判断したもの
- この考え方に照らして、営繕工事においては、原則として「完成図」は電子納品の対象とする。

契約後に、設計図書に記載されていない書類を電子納品の対象とするには、協議(「4 工事着 手時の協議」を参照。)時に監督職員と受注者でこの考え方に基づき協議すること。

# 1.6 電子納品実施計画

電子納品については、令和6年度より試行を開始し、設計金額による段階的な導入を図り、令 和9年度から本格運用とする。

|                   | 令和6年度 | 令和7年度           | 令和8年度 | 令和9年度以降 |
|-------------------|-------|-----------------|-------|---------|
| 対<br>「象規模の目<br>目安 |       | 全ての委託業務<br>【試行) |       | 全ての委託業務 |

表 1.1 委託業務の電子納品の実施計画

# 表 1.2 工事の電子納品の実施計画

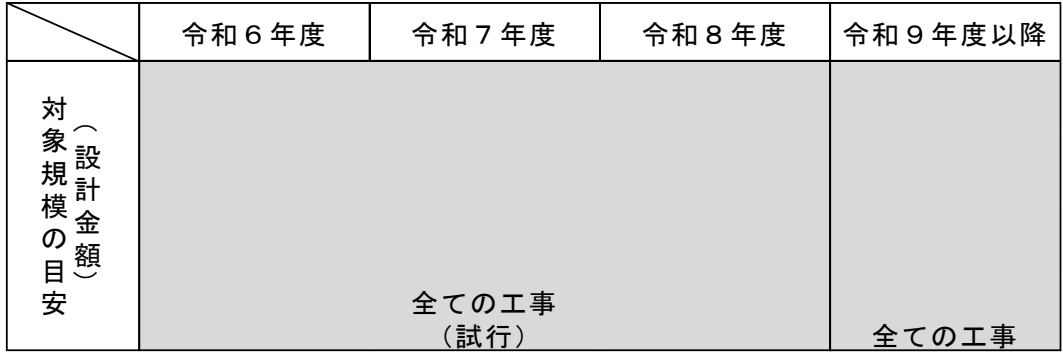

なお、試行期間については都合により電子納品を実施できない場合は、受発注者協議のうえ、 これまでと同様に紙媒体での納品を妨げないものとする。

# 1.7 電子納品レベル

本市では、電子納品の導入を容易にするため、国の基準等を簡略化して利用できるように 「電子納品レベル」を定めている。

この電子納品レベルは、事前協議までに受発注者間双方で協議して決定する。(受発注者双方 で協議して業務途中に変更することもできる。)

| 納品  | 容<br>内                | 成果品 |    |           |
|-----|-----------------------|-----|----|-----------|
| レベル |                       | 写真  | 書類 | 図面        |
| 0   | 国の電子納品要領・基準等に該当する項目   |     |    |           |
|     | があるが、受注者の都合で電子化を実施でき  | x   | ×  | $\times$  |
|     | ないため、従来どおり紙媒体での納品を行う。 |     |    |           |
| 2   | 写真を国の電子納品要領・基準等に沿って   |     |    |           |
|     | 整理し、最終成果を作成する。        | ⊚   | Ω  | $\subset$ |
|     | 書類及び図面は本ガイドラインに沿った作   |     |    |           |
|     | 成を行う。                 |     |    |           |
| 3   | 本ガイドラインの例外規定を除き、国の要領・ | ⊚   | ⊚  | ⊚         |
|     | 基準等に完全準拠              |     |    |           |

表 1.3 業務委託の電子納品レベル

×:従来どおり紙媒体での納品

○:本ガイドラインに基づいた電子納品

◎:国の要領・基準を完全適用した電子納品

表1.4 工事の電子納品レベル

| 納品             | 容<br>内                | 成果品            |          |          |
|----------------|-----------------------|----------------|----------|----------|
| レベル            |                       | 写真             | 書類       | 図面       |
| $\mathbf 0$    | 国の電子納品要領・基準等に該当する項目   |                |          |          |
|                | があるが、受注者の都合で電子化を実施でき  | $\times$       | $\times$ | ×        |
|                | ないため、従来どおり紙媒体での納品を行う。 |                |          |          |
|                | デジタルカメラで撮影されたデータを「⑴エ  |                |          |          |
|                | 事(納品レベル1)のフォルダ構成」により整 | ◯              | Δ        | $\times$ |
|                | 理し、最終成果を作成する。         |                |          |          |
|                | 関係書類を電子化し納品するかは任意。    |                |          |          |
| 1.5            | 工事写真を国の雷子納品要領・基準等に沿っ  |                | Δ        | ×        |
|                | て整理し、最終成果を作成する。       | ⊚              |          |          |
|                | 関係書類を電子化し納品するかは任意。    |                |          |          |
| $\overline{2}$ | 工事写真を国の雷子納品要領・基準等に沿っ  |                | ∩        | ∩        |
|                | 整理し、最終成果を作成する。        | $\circledcirc$ |          |          |
|                | 書類及び図面は本ガイドラインに沿った作   |                |          |          |
|                | 成を行う。                 |                |          |          |
| 3              | 本ガイドラインの例外規定を除き、国の要領・ | ⊚              | ⊚        | ⊚        |
|                | 基準等に完全準拠              |                |          |          |

×:従来どおり紙媒体での納品

△:受注者の希望で対応可能

○:本ガイドラインに基づいた電子納品

◎:国の要領・基準を完全適用した電子納品

## 1.8 電子成果品の構成

電子納品要領に従い、提出される電子成果品の構成を次に示す。 各フォルダには、電子成果品として発注者に納品するものを格納する。 格納するファイルがないフォルダは、作成する必要はない。

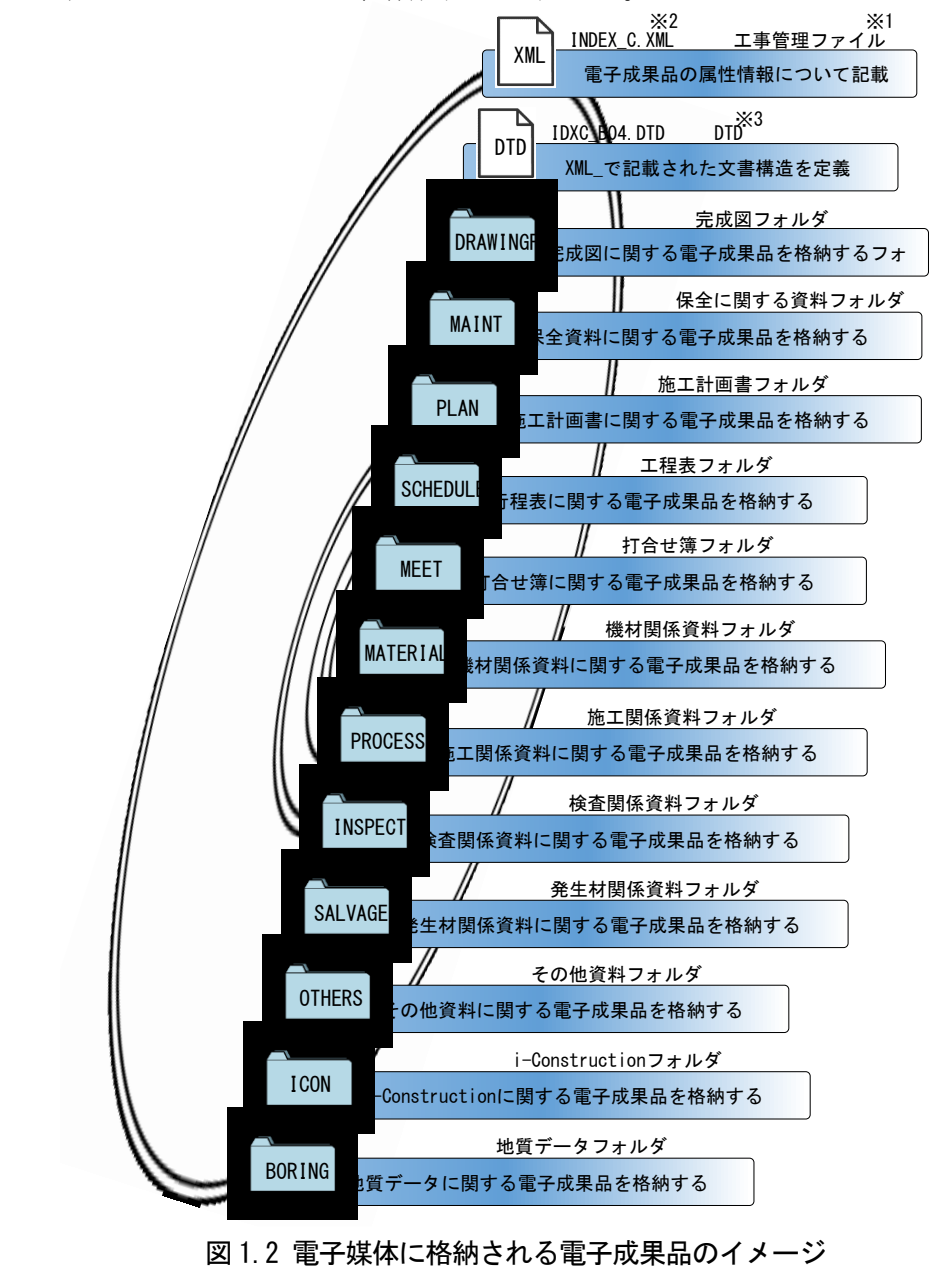

- ※1 工事管理ファイル:工事の電子成果品を管理するためのファイル。データ記述言語として XML を採用して いる。電子納品では、電子成果品の再利用時に内容を識別するために、工事に関する管理情報や報告書・ 図面等の管理情報を電子成果品の一部として納品することとしている。
- ※2 XML:文書、データの意味及び構造を記述するためのデータ記述言語の一種。
- ※3 DTD:文書型定義。XML 等で文書を記述する際、タグを利用して、データの要素・属性・構造(見出し、段 落等)を定義している。管理ファイルと DTD は一組として格納する。

# 1.9 電子成果品のフォルダとファイルの構成

電子納品要領に従い、提出される電子成果品のフォルダとファイルの構成を次に示す。

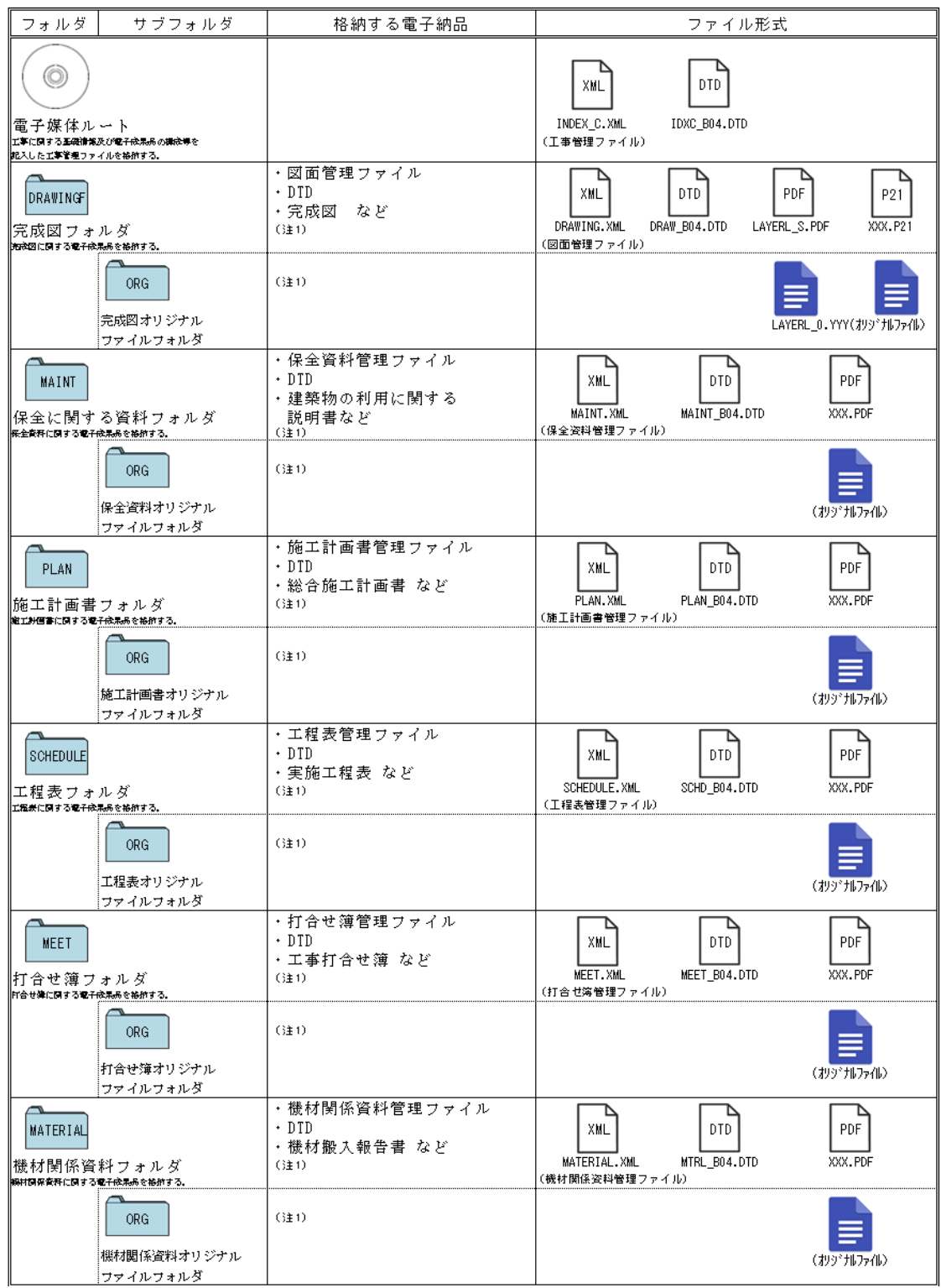

表 1.5 営繕工事における電子成果品のフォルダとファイルの構成(1/2)

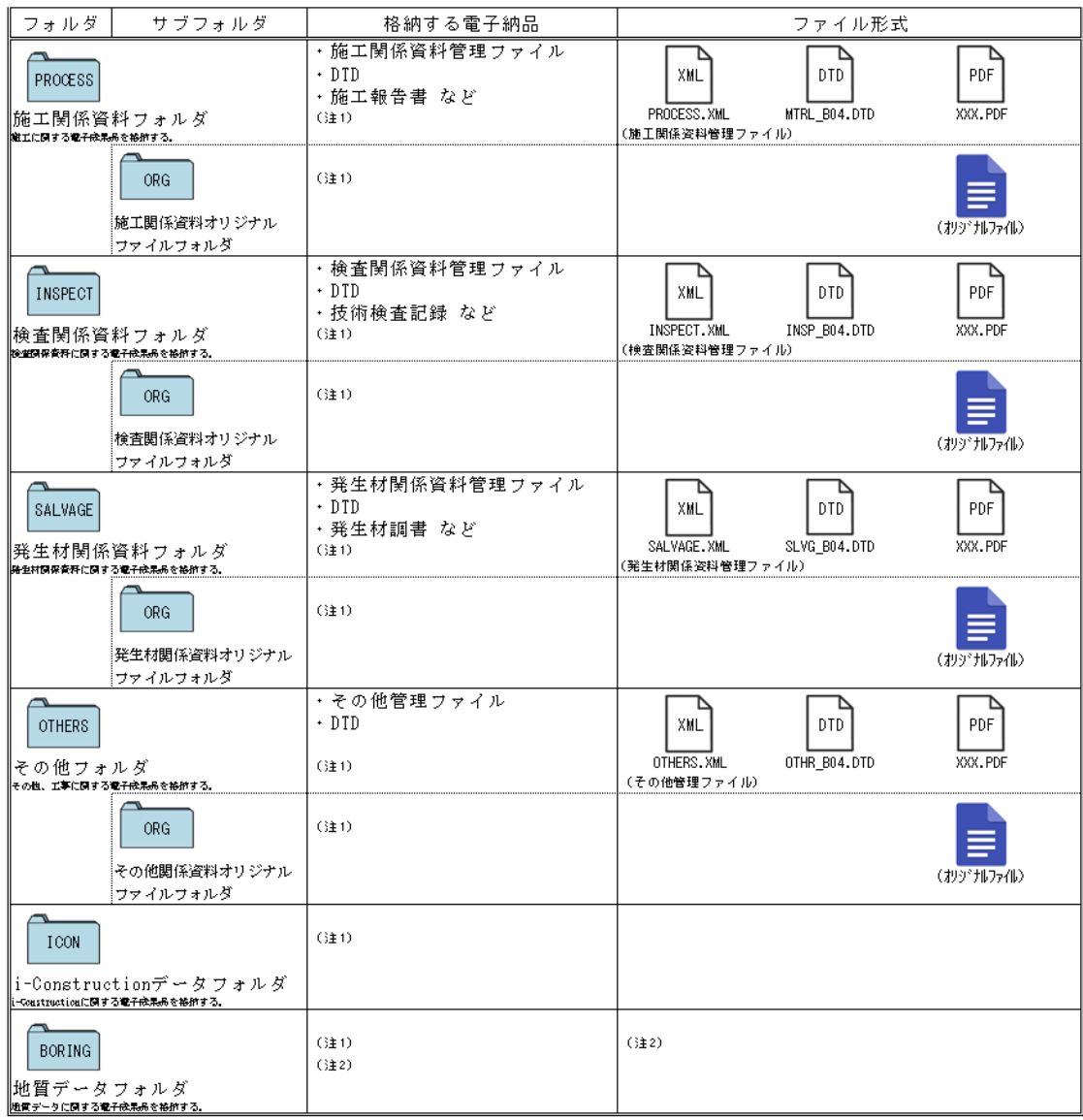

# 表 1.6 営繕工事における電子成果品のフォルダとファイルの構成(2/2)

(注 1)協議については、「4 工事着手時の協議」を参照のこと。

(注 2)「地質・土質調査成果電子納品要領」を参照のこと。

# 2 電子納品の流れ

営繕工事における電子納品の流れを次に示す。

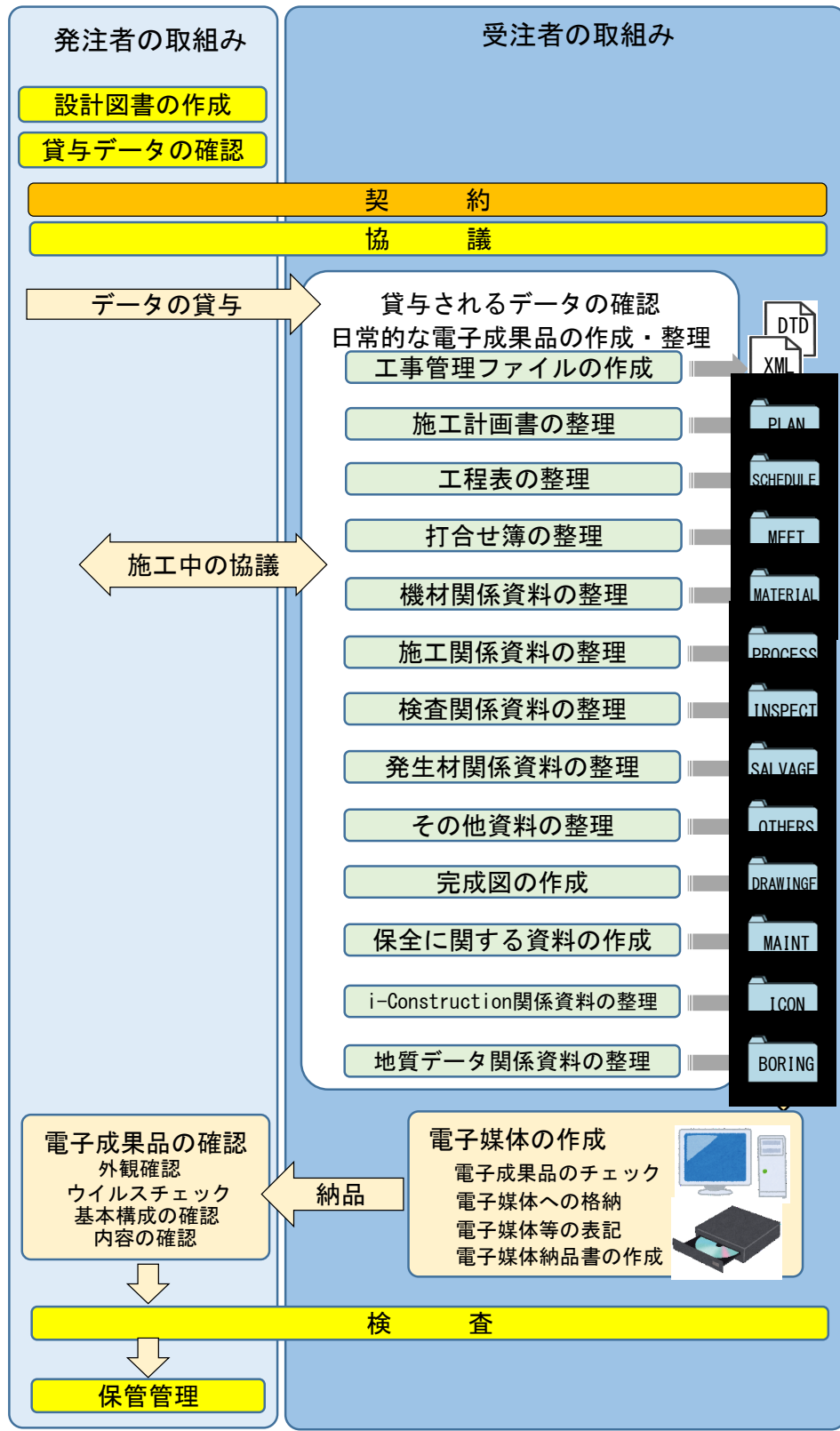

図 2.1 営繕工事における電子納品の流れ

# 3 発注時の準備

 発注者は設計図書に、電子納品要領の適用、本ガイドラインの参照及び電子納品の対象とす ることとした書類について記載する。

また、受注者に貸与する電子データがある場合は、電子データの内容を確認する。

# 4 工事着手時の協議

# 4.1 協議事項

電子納品を円滑に行うため、工事着手時に、電子納品の対象とする書類等(「協議により電 子納品の対象とする書類」を含む。)について監督職員と受注者で協議すること。

#### 4.2 協議により電子納品の対象とする書類

設計図書に電子納品の対象とすることが記載されている書類以外の書類を電子納品の対象 とするには、「1.5 電子納品の対象とする書類の考え方」に基づき、監督職員と受注者で協議 すること。

#### 4.3 その他の事項

次の事項においても監督職員と受注者で協議すること。

- ア)受注者が作成するオリジナルファイルのファイル形式、ソフトウェア及びバージョン
- イ)複数の施設の工事が対象である場合の格納方法
- ウ)電子成果品の確認・検査の方法

## 5 施工中の情報管理

# 5.1 貸与される電子データの確認

 受注者は、監督職員から電子データの貸与を受けた場合は、電子データの内容を目視により 確認すること。

# 5.2 日常的な電子成果品の作成・整理

受注者は、電子成果品となる電子データの作成、整理等を日常的に実施すること。

 受注者は、作成した電子データをハードディスク等に適宜フォルダを作成して整理・管理す ること。この時、最終的な電子成果品の整理での混乱を避けるため電子データの一元管理を心 がけること。

正しい情報の管理のため、監督職員と受注者の間で合意された情報については、速やかに双 方で確認を行い、管理すること。

# 5.3 施工中の協議

受注者は、日常的な電子成果品の作成・整理の中で問題等が見つかった場合は、速やかに監

督職員と協議すること。また、監督職員も同様に情報を確認し、問題等があると判断した事 項については、速やかに受注者に指示または協議すること。

監督職員は、やむを得ず生じた電子成果品の変更等について、受注者に過度な負担をかける ことがないよう、慎重に協議すること。

# 6 電子成果品の作成と納品

 電子納品要領に規定されたフォルダや管理ファイルは、国土交通省大臣官房官庁営繕部の 「電子成果品作成支援・検査システム」や市販の電子成果品作成支援ツールを利用することに より、作成が容易となる。

「電子成果品作成支援・検査システム」は、国土交通省の Web サイトにある官庁営繕の電子 成果品作成支援・検査システムについてのページ

https://www.mlit.go.jp/gobuild/gobuild\_cals\_densiseikahin4.1\_00001.html で公開しているので、ダウンロードして使用することができる。利用にあたっては注意事 項をよく確認のうえパソコンにインストールし、利用マニュアルに従い操作すること。

電子成果品の作成時に「電子成果品作成支援・検査システム」を利用しない場合は、電 子成果品の作成に際し必要となる管理ファイルの DTD 及び XML 記入例も公開しているの で、参考とすること。

# 6.1 作業の流れ

受注者が電子成果品を作成し、発注者へ納品するまでの流れを次に例示する。 受注者は、電子媒体に格納する前に、作業フォルダをハードディスク上に作成し、作業を行 う。

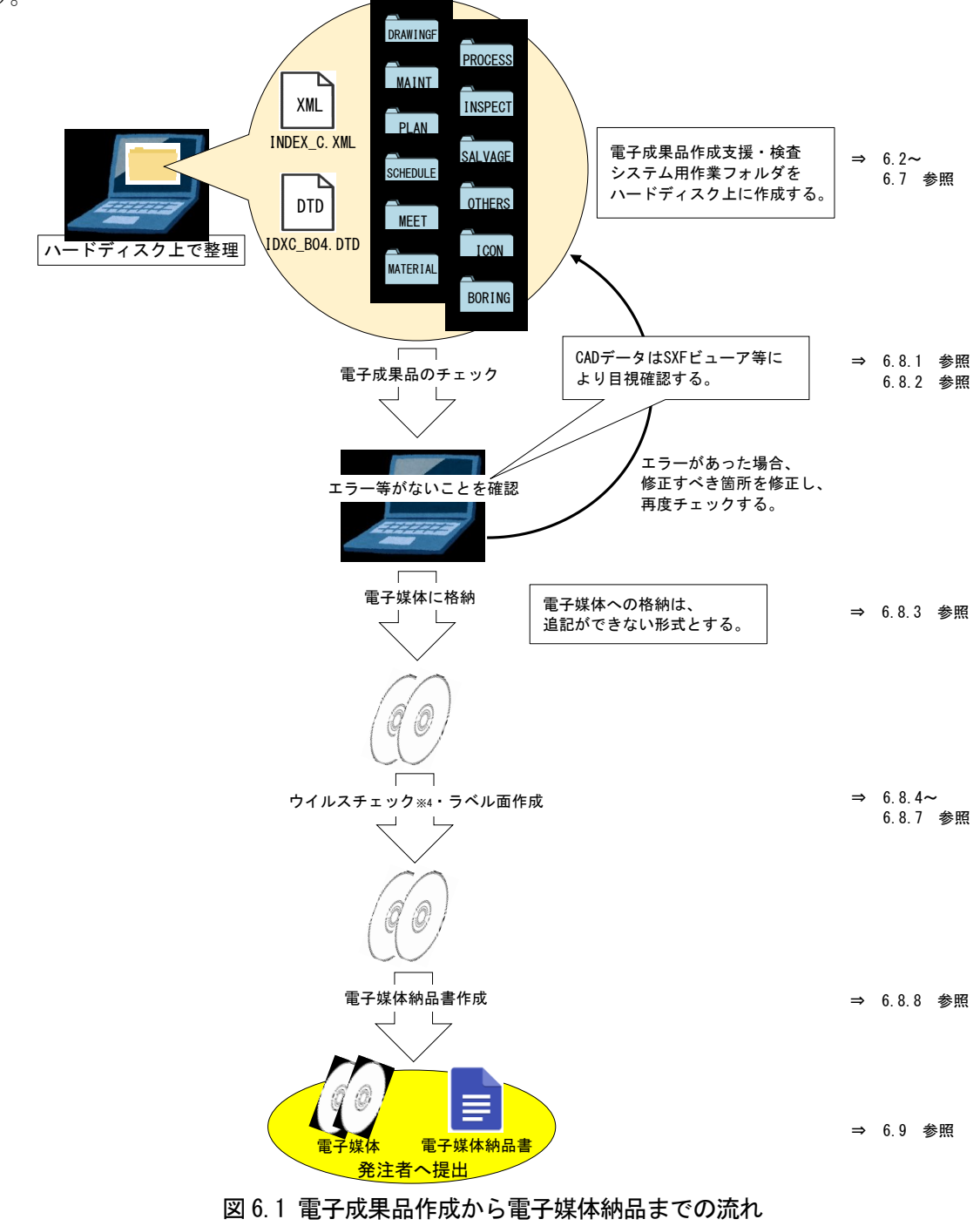

<sup>※</sup>4 ウイルスチェックは、電子媒体へ格納後の電子成果品で行うこと。

# 6.2 工事管理ファイル

# 6.2.1 工事管理ファイルの作成

工事管理ファイル(INDEX.C\_XML)に記入する工事管理項目は、電子納品要領の表 4-1 に示す 通りであるので、記入内容について、データ表現、文字数及び必要度を確認のうえ記入する。

次の工事管理項目は、発注者より情報の提示を受けた内容を記入すること。

- ア)工事情報の「工事番号」
- イ) 発注者情報の「発注者コード」
- ウ)受注者情報の「受注者コード」
- エ)施設情報の「施設識別コード※5、施設名称、施設基準点緯度及び施設基準点経度」
- オ)建築物情報の「建築物識別コード※6、建築物名称、所在地、建築物基準点緯度及び建築 物基準点経度」

# 6.2.2 施設及び建築物の基準点位置情報

工事管理ファイル及び図面管理ファイルに施設及び建築物の基準点位置情報を記入する際は、 世界測地系※7で記入する。基準点位置情報は、国土地理院のwebサイト

#### 地理院地図 http://maps.gsi.go.jp/

で公開されている地理情報サービスを利用することで取得できる。このサービスではなく、市 販の電子地図等を利用して取得する場合は、当該電子地図が世界測地系によるものであること を確認すること。

同一の施設または建築物に対して複数の基準点位置情報が付与されることを避けるため、受 注者は監督職員に対して工事対象の施設及び建築物に基準点位置情報が付与されているか確認 し、既に付与されている場合は監督職員から提示された基準点位置情報を記入すること。基準 点位置情報が付与されていない場合は、新たな基準点位置情報を監督職員の確認を得たうえで 取得すること。

<sup>※</sup>5 施設識別コード:官庁営繕事業では、各施設のデータをコードにより管理している。施設識別コードとは、 発注者が定める核施設に付与する8桁の固有の番号である。

<sup>※6</sup> 建築物識別コード:官庁営繕事業では、各建築物のデータをコードにより管理している。建築物識別コー ドとは、発注者が定める核施設の建築物各棟に付与する 11 桁の固有の番号である。

<sup>※</sup>7 世界測地系:世界測地系とは、世界で共通に利用できる位置の基準をいう。測量の分野では、地球上での 位置を経度・緯度で表すための基準となる座標系及び地球の形状を表す楕円体を総称して測地基準系とい う。つまり、世界測地系は、世界共通となる測地基準系のことである。これまで、各国の測地基準系が測 量技術の制約等から歴史的に自国のみを対象として構築されたものであるのに対し、世界測地系は世界各 国で共通に利用できることを目的に構築されたものである。世界測地系は、GPS 等の高精度な宇宙測地技 術により構築維持されている。

【ステップ1】

# 施設及び建築物の基準点位置情報の取得

国土地理院の Web サイト等から、指定した点の緯度・経度を取得することができる。

(市販の電子地図等を利用する場合は、当該電子地図が世界測地系によるものであることを確 認すること。

```
あ 宮城県石巻市穀町 (付近の住所。正確な所属を示すとは限らない。)
38度26分3.38秒 141度18分9.69秒 38.434272,141.302692 ズーム: 18
UTMポイント: 54SWH26415404
標高: 0.4m (データソース: DEM5A)
```
基準点位置情報は、次の条件を満たす基準点を設定して取得する。

【施設基準点】

施設の敷地範囲内の点であること(中心付近が望ましい。)。

## 【建築物基準点】

建築物を地面に投影した場合の範囲内の点であること(中心付近が望ましい。)。

# 【ステップ2】

## 「度分秒」から「度」表示への変換

国土地理院の Web サイト等から取得した緯度・経度は「度分秒」及び「度」で表示されている が、電子納品では『度(小数点以下6桁)』で記入する。

「度分秒」から「度」への変換を行う場合の変換例を次に示す。

 緯度: 35°40′33.55″(ソフトによっては「 35.403355」と表示される) 経度:139°45′00.56″(ソフトによっては「139.450056」と表示される)  $\overline{\phantom{m}}$ 緯度は、 35+ (40/60) + (33.55/3600) = 35.6759861 = 35.675986 経度は、139+ (45/60) + (00.56/3600) =139.7501555 =139.750156 小数点以下第7位を四捨五入 ↑

## 6.3 完成図データ

# 6.3.1 図面ファイルの作成

図面ファイル (CAD データ) の電子成果品は、原則として SXF<sup>※8</sup> (P21) 形式とするが、当面 の間、監督職員と協議のうえ、従来から使用しているファイル形式(JWW など)での納品も妨 げない。

また、使用する CAD ソフト及び作業で用いるファイル形式は受注者の任意とする。

SXF 形式への変換によるデータの欠落や表現の違いが生じることのないよう、SXF ビューア 等※<sup>9</sup>による目視確認を行う。

#### 6.3.2 図面管理ファイルの作成

 図面管理ファイル(DRAWINGF.XML)に記入する図面管理項目は、営繕工事電子納品要領(国 土交通省)(以下、電子納品要領という。)の表 4-2 に示すとおりであるので、記入内容につい て、データ表現、文字数及び必要度を確認して記入する。

図面管理項目のうち、図面情報の「施設識別コード」、「建築物識別コード」は、発注者か ら提示を受けた内容を記入すること。

#### 6.3.3 「DRAWINGF」フォルダへの格納

 「DRAWINGF」フォルダへ、作成した図面ファイル、図面管理ファイル、図面管理ファイル を規定する DTD ファイル (DRAW BO4.DTD) を格納する。レイヤリストファイルがある場合は 同様に格納する。

格納した各ファイルについて、図面管理ファイルに記入した内容と相違がないか確認する こと。

http://www.ocr.or.jp/kentei/soft\_ichiran.shtmi

<sup>※8</sup> SXF: (エスエックスエフ Scadec data eXchange Format) 異なる CAD ソフト間での交換ができる共通のフ ォーマット形式(中間ファイルフォーマット)。「CAD データ交換標準開発コンソーシアム」において開発 された。この交換基準はコンソーシアムの英語名称である SCADEC(Standard for the CAD data Exchange Format in the Japanese Construction field)にちなみ、SXF 標準と呼ばれている。SXF のファイル形式 は、国際規格である STEP/AP202(通称 STEP/AP202)に準拠し、電子納品で採用されている拡張子「.P21」 の STEP ファイル (P21 ファイルと呼ぶ)と、国内でしか利用できないファイル形式である拡張子「. SFC」 の SFC ファイル (Scadec Feature Comment file の略。SFC ファイルと呼ぶ。)がある。 P21 ファイルは、国際規格である ISO10303/202 に則ったファイル形式であり、自由なデータ交換が可能 となるように、描画要素に特化したフィーチャから構成されるデータ構造を持つ。

<sup>※9</sup> SXF ビューア等: SXF ビューア等は、SXF 表示機能及び確認機能要件書(案) (平成 21年3月)に従って開 発され、OCF 検定に合格した SXF 形式の図面データが閲覧可能な閲覧ソフト及び CAD ソフトである。オー プン CAD フォーマット評議会の Web サイトにある OCF 検定認証ソフト一覧 (以下の URL) で市販の SXF ビ ューア等が紹介されている。

#### 6.4 工事関係資料データ

6.4.1 工事関係資料ファイルの作成

工事関係資料ファイルの作成(PDF 形式へのファイル変換)の留意点は次のとおりである。 ア)用紙サイズは、A4縦の標準設定で、ファイルを変換する。

- イ)工事関係資料ファイルを印刷した時に、文書、表、図、写真の中身が判読できるように 解像度や圧縮を設定し、ファイルを変換する。
- ウ)フォントの埋め込みは行わないものとする。また、特殊なフォントは用いないこと。
- エ) パスワード、印刷・変更・再利用時等の許可などのセキュリティの設定は行わないこ と。
- オ) 初期表示の設定は、以下のように表示されるようにする。
	- a)最初に表紙のページが表示される。
	- b)100%の倍率で表示される。
- カ)工事関係資料ファイルのページ数が多い場合は、ページ番号、しおり(ブックマーク)、 サムネイル(ページを縮小して一覧表示したもの)など、閲覧性を考慮した設定を行う こと。

#### 6.4.2 工事関係資料管理ファイルの作成

工事関係管理資料ファイル(XML ファイル)に記入する工事関係資料管理項目は、電子納品 要領の表 4-3 に示すとおりであるので、記入内容について、データ表現、文字数及び必要度を 確認して記入する。

#### 6.4.3 工事関係資料フォルダへの格納

工事関係資料フォルダへ、作成した工事関係資料ファイル、工事関係資料管理ファイル及 び工事関係資料管理ファイルを規定する DTD ファイルを格納する。

オリジナルファイルについては、「ORG」ファイルに格納する。

 格納した各ファイルについて、工事関係資料管理ファイルに記入した内容と相違がないか 確認する。

# 6.5 i-Construction 成果

 i-Construction データのフォルダ及びファイルの格納イメージは、i-Construction 関連要 領等を参照すること。

# 6.6 地質・土質調査の電子データファイルの作成・格納

 地質・土質調査の電子データファイルの作成及び「BORING」への格納については、「地質・ 土質調査成果電子納品要領」を参照すること。

# 6.7 ファイルの命名

 図面ファイル、工事関係資料ファイル及びオリジナルファイルのファイル名は、電子納品要 領の「7 ファイルの命名規則」に示す規則に従う範囲内で、受注者が使用する文字及び文字 数等を自由に設定できる。

ファイルの命名の参考例を次に示す。

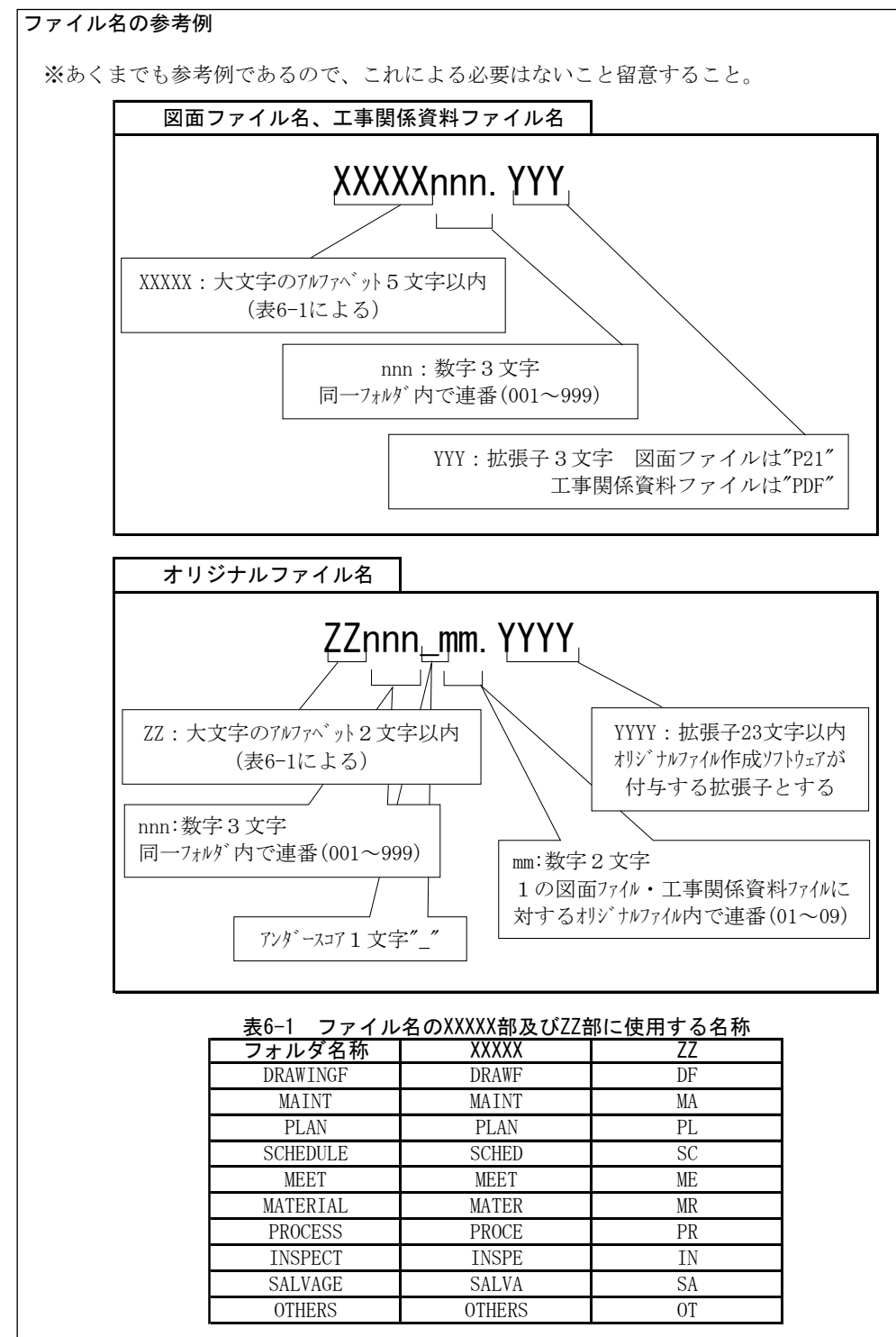

※i-Construction に係る要領等が定められている場合は、要領等に従うこと。

※地質・土質調査の電子データファイルについては、「地質・土質調査成果電子納品要 領」に従うこと。

#### 6.8 電子成果品の作成における留意点

#### 6.8.1 一般事項

発注者へ納品する電子媒体を受注者が作成する際の留意事項を次に示す。

- ア)ハードディスク上で電子媒体への格納イメージどおりに電子成果品が整理されている ことを確認する。
- イ)管理ファイル(XML データ)を「電子成果品作成支援・検査システム」で表示し、目視 により内容を確認する。
- ウ)図面ファイル (CADデータ) を SXF ビューア等で表示し、目視により内容を確認する。
- エ)工事関係資料ファイル (PDF データ) を Acrobat Reader / Adobe Reader 等で表示し、目 視により内容を確認する。
- オ)オリジナルファイルを作成したソフトウェア等で表示し、目視により内容を確認する。
- カ)電子媒体への格納前のハードディスク上の電子成果品及び電子媒体へ格納後の電子成果品 について、国土交通省の Web サイトにある官庁営繕の電子納品関連資料のページで公開し ている「電子成果品作成支援・検査システム」を用いてチェックし、エラーがないことを 確認する。
- キ)電子媒体への格納は、追記ができない形式で行う。
- ク)電子媒体へ格納後の電子成果品についてウイルスチェックを行う。

# 6.8.2 電子成果品のチェック

⑴ 電子成果品作成支援・検査システムによる管理ファイルのチェック

 受注者は、電子成果品の作成後、「電子成果品作成支援・検査システム」を用いて工 事管理ファイル (INDEX\_C.XML) の工事管理項目が正しく記入されているか、目視によ り確認する。

なお、工事管理ファイルの内容に疑義がある場合は、監督職員に確認すること。

 同様に、図面管理ファイルの図面管理項目、工事関係資料管理ファイルの工事関係資 料管理項目についても確認する。

⑵ 電子成果品作成支援・検査システムを用いた電子成果品のチェック

 受注者は、作成した電子成果品を電子媒体に格納する前に、電子納品要領に適合して いることを、「電子成果品作成支援・検査システム」を使用してチェックする。

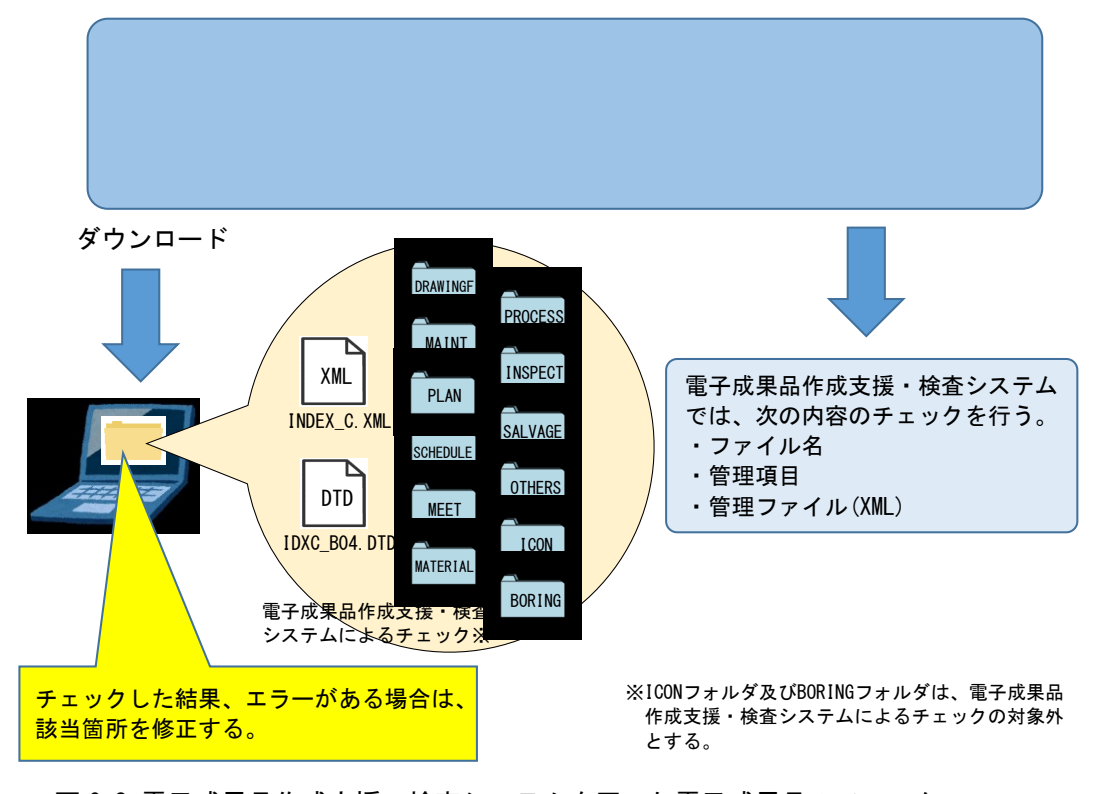

図 6.2 電子成果品作成支援・検査システムを用いた電子成果品のチェック

# 6.8.3 電子媒体への格納

受注者は、電子成果品を「電子成果品作成支援・検査システム」によりチェックした結果、 エラーが無いこと及びウイルスチェックの結果も問題がないことを確認した後、電子媒体に 格納する。

使用する電子媒体は、原則として CD-R とする。

CD-R の容量に関する規定は特にないが、通常流通していない媒体(容量が 650MB、700MB 以 外の媒体)を使用する場合は、使用の是非を監督職員に確認すること。

また、電子媒体が複数に亘る場合は、受発注者の協議により DVD-R を使用することも可能と する。使用する DVD-R の容量についても、監督職員に確認すること。

電子媒体への格納は、書き込みソフト等を使用し、データを追記できない方式で書き込むこ と。

なお、原則として CD-R のフォーマット形式は、Joliet※<sup>10</sup>、DVD-R のフォーマット形式は UDF(UDF Bridge)※<sup>11</sup>とする。

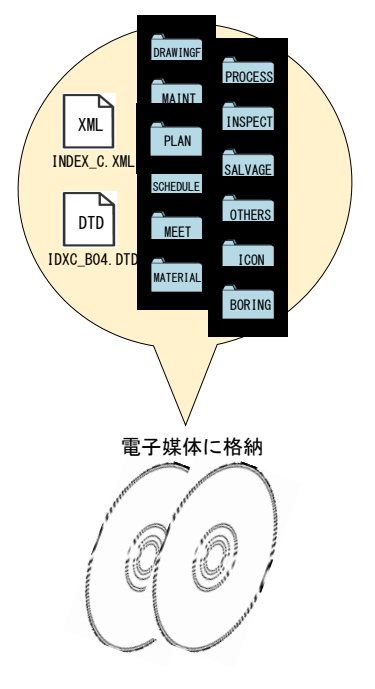

図 6.3 電子媒体へ格納されるファイル・フォルダのイメージ

# 6.8.4 ウイルスチェック

受注者は、電子媒体に格納した電子成果品に対し、ウイルスチェックを行う。 ウイルス対策ソフトは特に指定しないが、最新のウイルスも検出できるよう、ウイルス対策 ソフトは常に最新のデータに更新(アップデート)したものを利用すること。

- ※10 Joliet: Microsoft 社が提唱している CD-ROM の論理フォーマットのひとつ。ISO で規定されている CD-R 等でのフォーマットのひとつである ISO9660 (レベル 1) 方式では、ファイル名等規則が厳しく、「名前+ 拡張子」の 8.3 形式のファイル名で、使える文字は半角のアルファベット大文字と 0~9の数字、「|(ア ンダースコア)に限られる。Joliet では 1 文字 2 バイトで表現する Unicode を採用し、128 バイト(64 文字)までの長いファイル名を付けることが可能である。ISO9660 の上位互換になっており、8.3 形式の ファイル名も同時に記録するため、ロングファイルネームに対応していないシステムでも読み出すこと ができる。
- ※11 UDF(UDF Bridge): Universal Disk Format (ユニバーサル ディスク フォーマット)。UDF は、ファイル システムの一つで、ISO等によって標準化され、オペレーティングシステムに依存しないのが特徴である。 また、CD-ROM の普及によって標準化している「ISO9660」のアクセス手段でも読み出しが可能なフォーマ ット形式である。

# 6.8.5 電子媒体のラベル面の表記

電子媒体のラベル面に記載する項目を以下に示す。

 なお、印刷面は白レーベルを基本とし、必要項目をレーベル面に油性ペンで記載、または 直接印刷する。レーベル面へのシールの貼付は認めない。

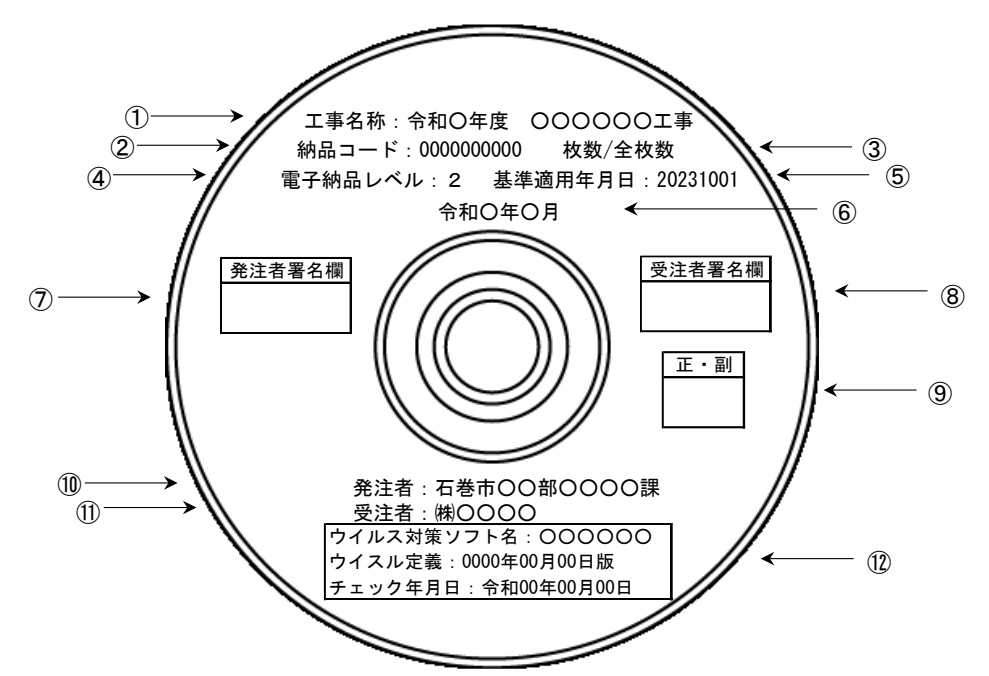

図 6.4 電子媒体への表記

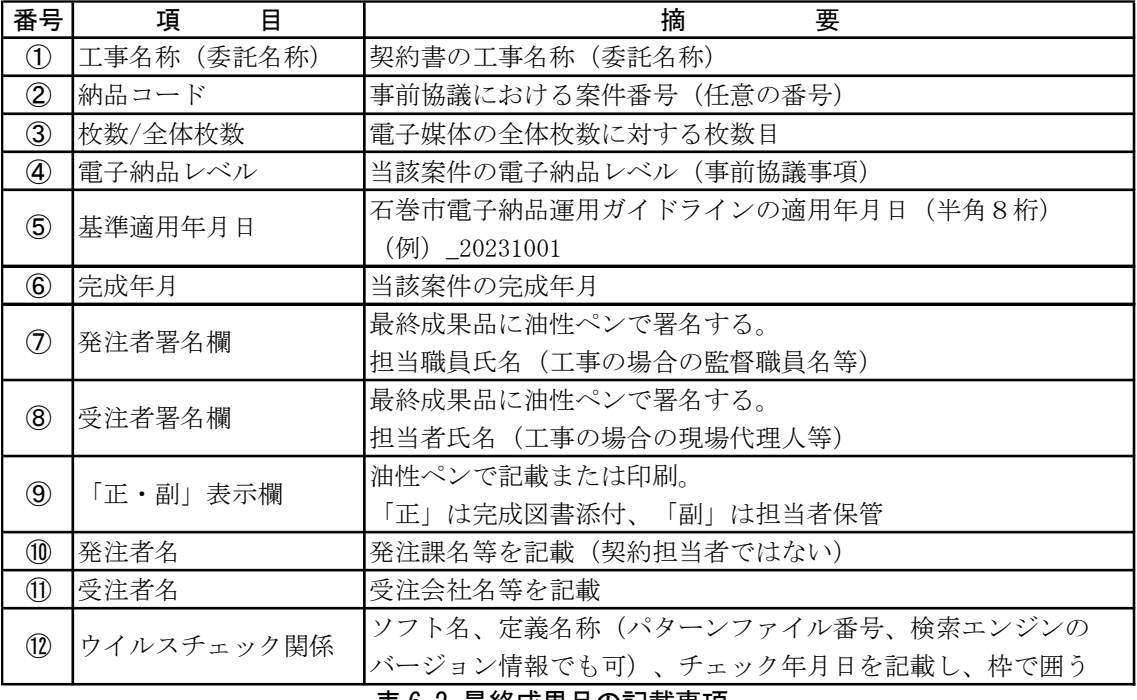

表 6.2 最終成果品の記載事項

# 6.8.6 設計書コード、工事番号について

工事管理ファイル(INDEX\_C.XML)に入力する設計書コード及び契約(工事)番号は、以下のと おり 13 桁とする。

ア)管財課依頼の場合

(例)

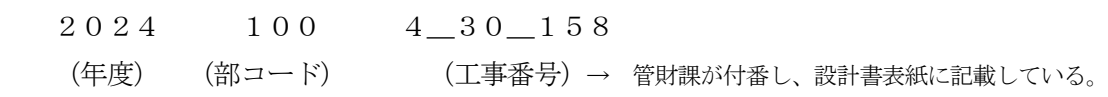

イ)各課で発注する場合

(例)

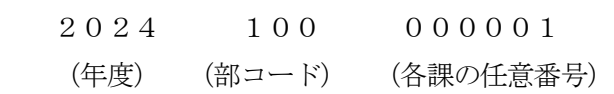

※部コードは、下記のとおりとする。

- ・建設部:100 ・産業部:200
- ・その他:300

#### 6.8.7 電子媒体が複数枚になる場合の処理

格納するデータ容量が大きく、1枚の電子媒体に収まらず複数枚になる場合は、フォルダ毎 に分割して格納することを原則とする。※12

 各電子媒体には、同一の工事管理ファイル(INDEX\_C.XML)及び DTD ファイル(IDXC\_B04.DTD) を格納する。

この場合、基礎情報の「メディア番号」には、各電子媒体に該当する番号を記入する。

 また、工事管理ファイルの基礎情報の「メディア番号」は、ラベルに明記してある枚数/ 総枚数と整合を図る。

電子媒体が2枚になる場合の例を次に示す。

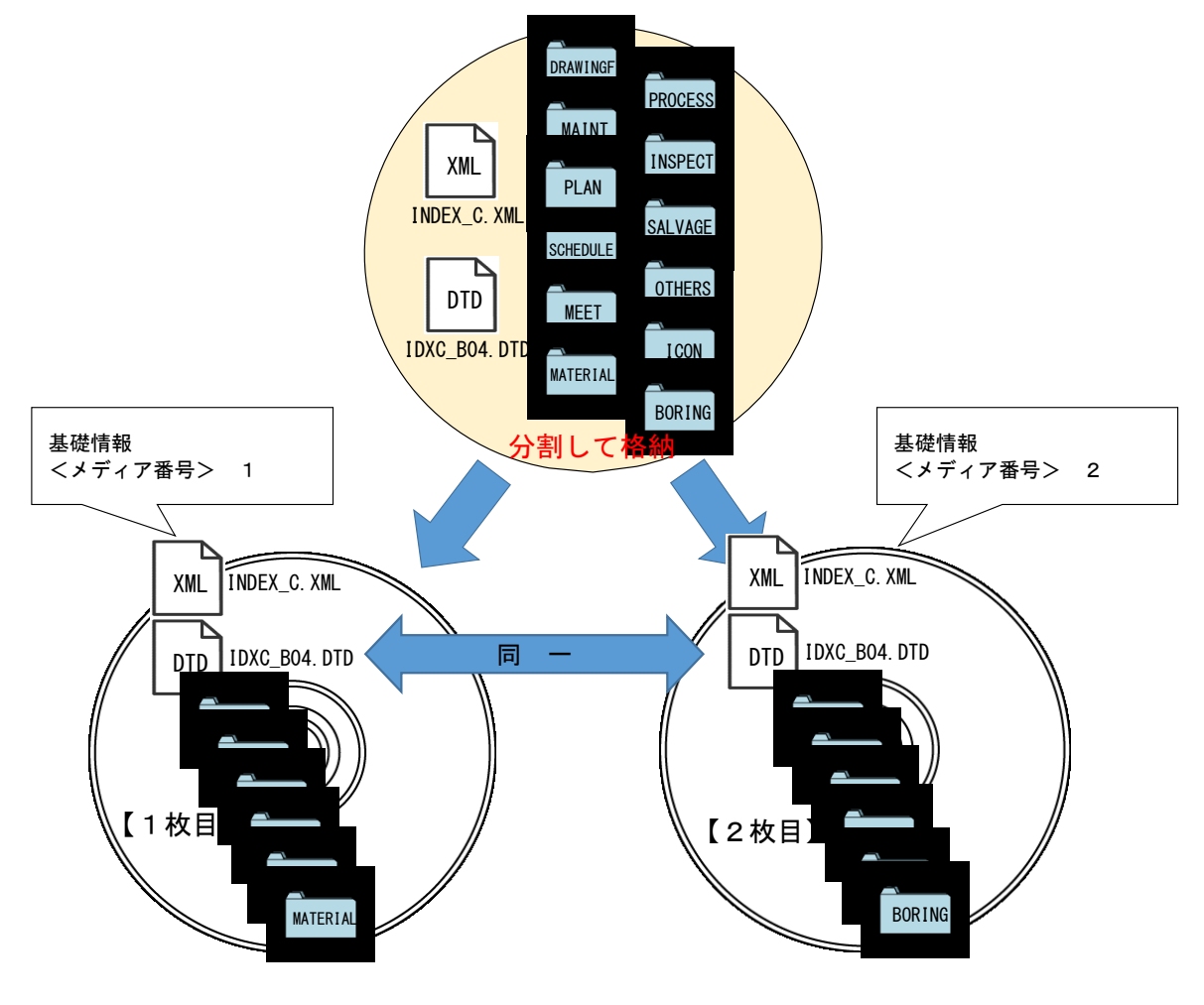

図 6.5 電子媒体が2枚になる場合の作成例(フォルダ毎に分割する場合)

<sup>※</sup>12 フォルダ分割後に編集を行うと、各フォルダ内の XML ファイルが異なり、データの矛盾を起こすことと なるので、フォルダの分割後に編集は行わないように注意すること。

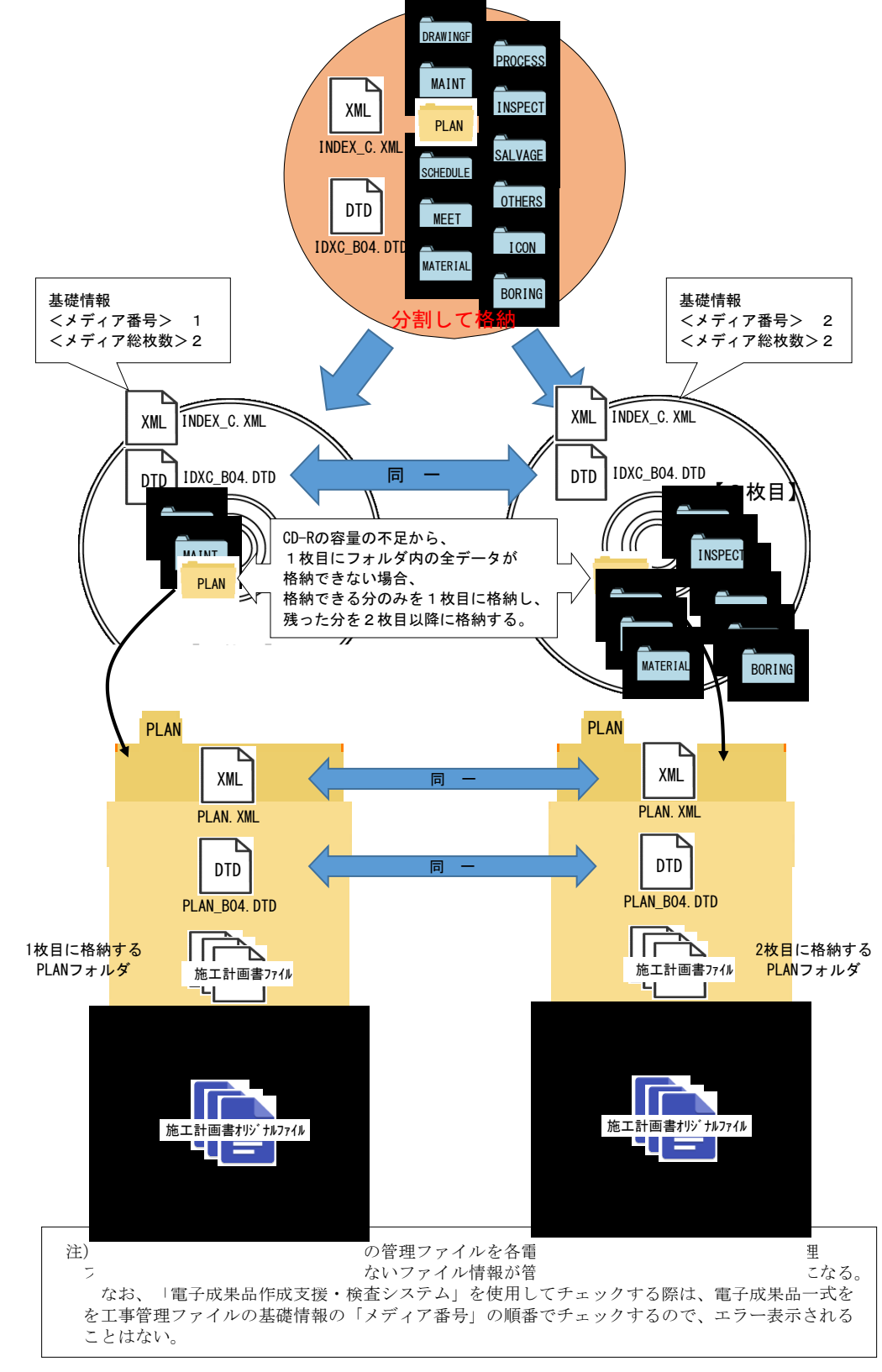

なお、止むを得ずフォルダ毎に分割して格納できない場合の例を次に示す。

図 6.6 電子媒体が2枚になる場合の作成例(フォルダ内も分割する必要がある場合)

6.8.8 電子媒体を施設等毎に分ける場合の留意点

営繕工事において、「○○小学校ほか1校外壁改修工事」のように、複数の施設の工事 が合併した工事等において、施設毎に異なる電子媒体に格納して納品する場合は、次の 点に留意すること。

- ア)電子媒体には、工事名称のほかに施設名称等を記入する。
- イ)共通する資料は主たる施設の電子媒体に格納し、個々の施設の資料は当該施設の 電子媒体にファイルを格納する。

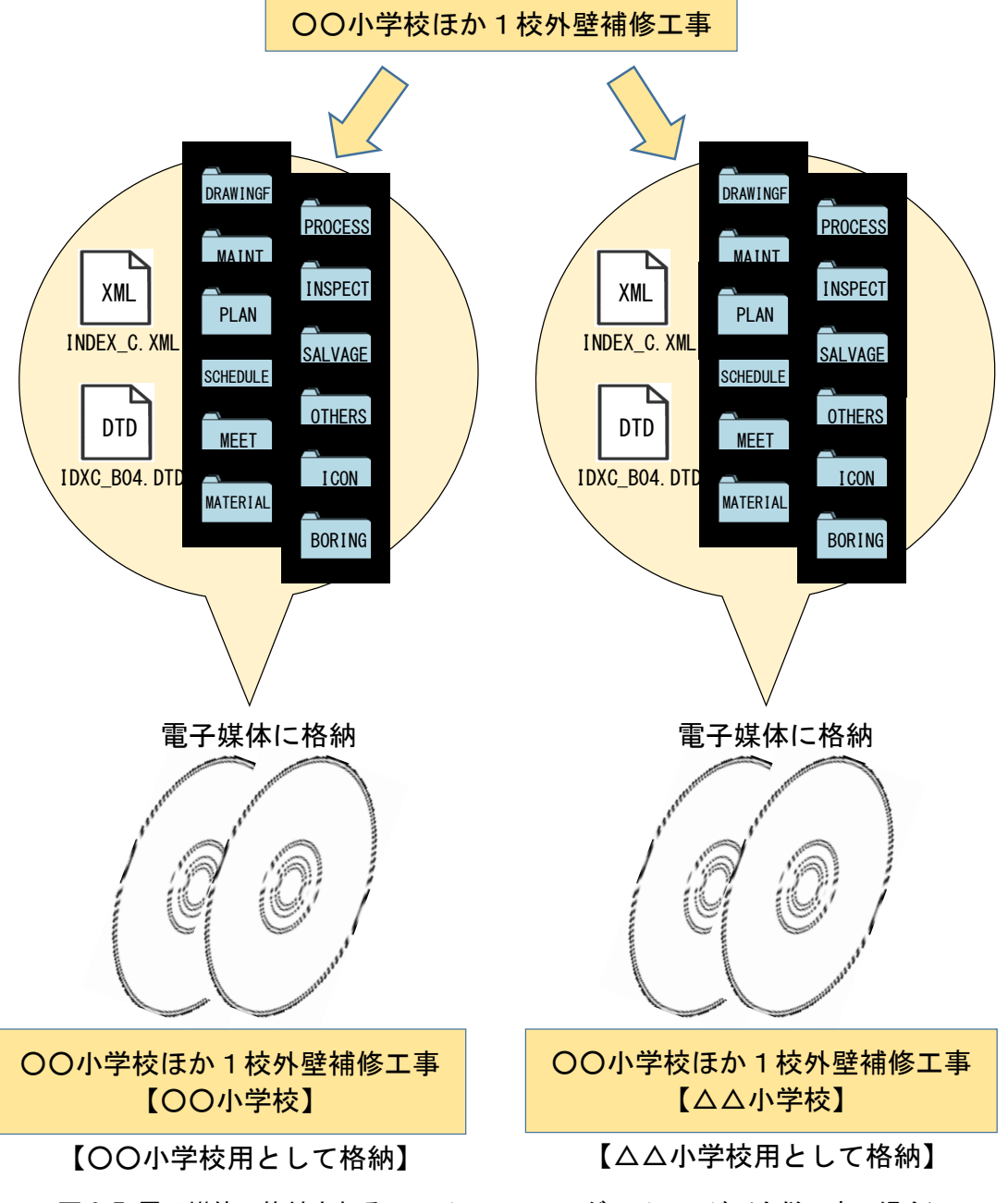

図 6.7 電子媒体へ格納されるファイル・フォルダのイメージ(合併工事の場合)

# 6.8.9 紙と電子の二重化抑制

石巻市の電子納品は業務の効率化を目指すものであるが、必要以上の二重化を防ぐため、紙 と

電子の二重化抑制(紙と電子の二重提出の抑制)を行う。運用基準は下表のとおりとする。

二重化とは、電子納品をしたにもかかわらず、紙媒体でも納品させることをいうが、試行期間 においては、受発注者間ともに電子納品に不慣れであることから、下表の書類は電子及び紙媒体 での納品を行わせるものとしている。

電子納品の運用が円滑となった場合には、紙媒体での提出は求めないこととする。

| 項<br>目 | 事<br>T.          | 業務(調査・測量・設計)     |
|--------|------------------|------------------|
|        | ・施工計画書(受注者が発注者に提 | ・業務計画書(受注者が発注者に  |
|        | 出するもの。最終成果品に添付する | 提出するもの。最終成果品に添付  |
|        | ものは電子。)          | するものは電子。)        |
| 必 須    | ・着工前・完成写真        | ・成果図面(縮小版:A3)    |
|        | ・中間検査写真          |                  |
|        | ・完成検査写真          |                  |
|        | ・品質・出来形総括管理表     |                  |
|        | ・品質・出来形管理資料      | ・報告書の一部(表紙~目次~業  |
| 協議のうえ  | ・重要な部分の写真(重要な工種の | 務概要、及び業務を代表する部分) |
|        | 着工前完成または完成)      | ・重要な図面(道路設計における  |
| 提出     | ・重要な管理書類(工事を代表する | 平面図、橋梁設計における橋梁一  |
|        | 管理書類)            | 般図など)            |

表 2.8 二重化運用基準(案)

※ 二重化した成果品(紙媒体)については、簡易加除式ファイルでの納品を標準とする。

# 6.8.10 電子媒体納品書

受注者は、電子媒体を納品する際に電子納品媒体納品書(電子データ)を発注者に電子 メール等を利用して提出する。

電子媒体納品書の例を次に示す。

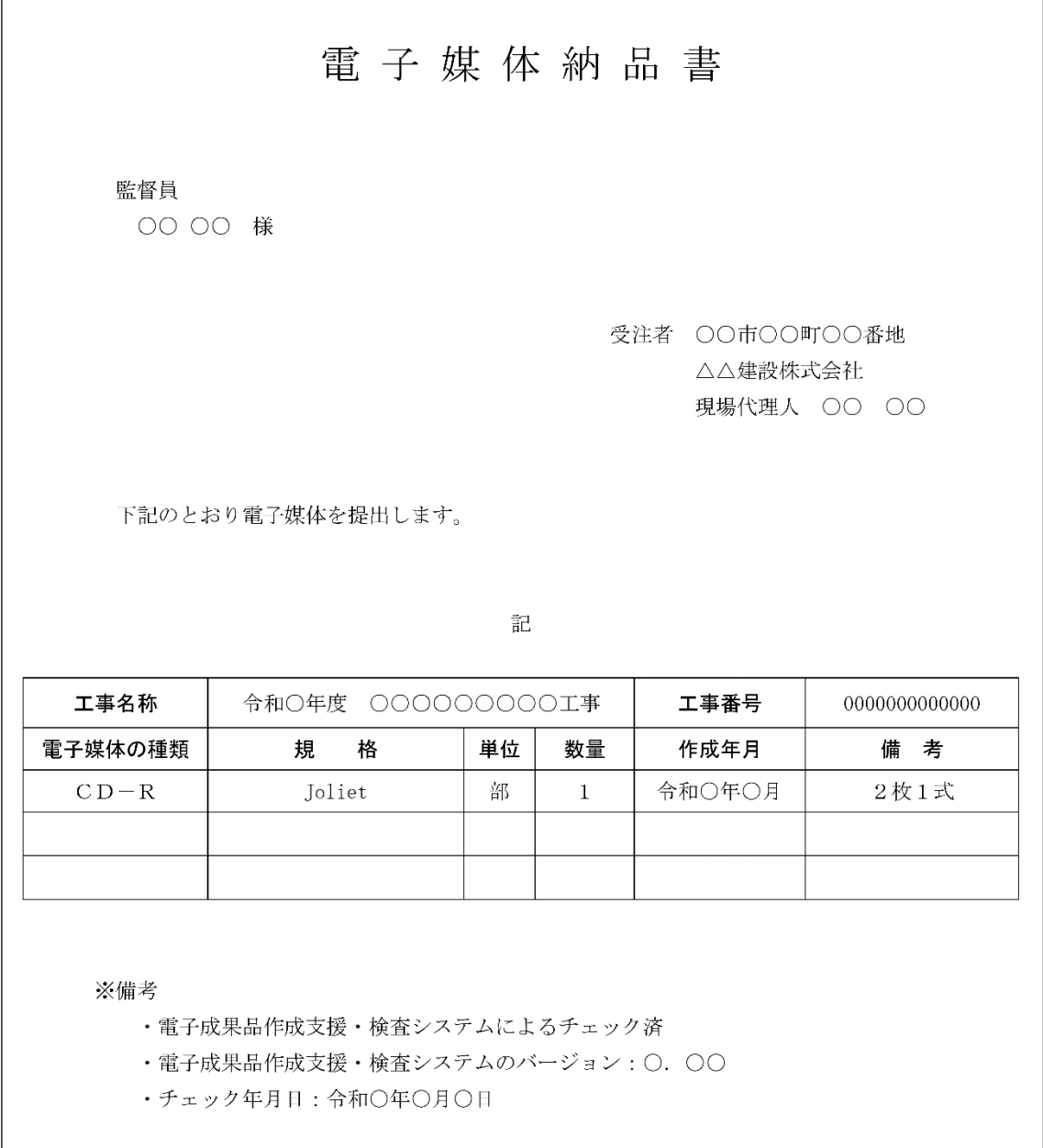

図 6.8 電子媒体納品書(例)

#### 6.9 電子成果品の確認における留意点

監督職員は、納品された電子成果品を工事完成時までに確認すること。

## 6.9.1 電子媒体の外観確認

監督職員は、納品された電子媒体に破損がないこと、ラベル面が正しく作成(印刷)さ れていることを目視で確認すること。

#### 6.9.2 ウイルスチェック

監督職員は、納品された電子成果品に対しウイルスチェックを行う。 ウイルス対策ソフトは特に指定しないが、最新のウイルス検出もできるようにウイル ス対策ソフトは、常に最新のデータに更新(アップデート)したものを利用する。

# 6.9.3 電子成果品の基本構成の確認

監督職員は、電子成果品の基本的な構成が電子納品要領に適合していることを、「電子 成果品作成支援・検査システム」により確認する。

- ア)フォルダ作成
- イ)工事管理ファイルについて、工事名称等の基本的な情報の確認

# 6.9.4 電子成果品の内容の確認

 監督職員は、電子納品の対象とした電子データが全て格納されているか、電子成果品の 各フォルダを確認する。

ア) 図面ファイル (CAD データ) の確認

CAD データの電子成果品は、SXF (P21) 形式に変換して納品する場合は、データ内 容について共通する SXF ビューア等により確認する必要がある。

SXF 形式への変換によるデータの欠落や表現の違いが生じることのないよう、SXF ビューア等による目視確認を行う。

- イ)工事関係資料ファイル (PDF データ)の確認 設計図書及び協議した記録により取り決めた事項と電子成果品の内容との比較等 を行い、内容に相違がないか確認する。
- ウ)i-Construction ファイルの確認

 ファイルの格納やデータの構成については、i-Construction 関連要領等を参照す ること。

エ) 地質・十質調査の電子データファイルの確認

 ファイルの格納やデータの構成については、「地質・土質調査成果電子納品要領」 を参照すること。

# 7 検査

#### 7.1 一般事項

工事完成検査では、工事目的物を対象に工事の出来形、管理状況について、設計図書に示さ れた書類を参考に検査を行う。電子成果品も検査対象の一つにあたる。

監督職員と受注者は、成果品の検査に先立ち、電子成果品の検査方法等を確認する。

# 7.2 電子成果品の検査

⑴ 電子媒体の外観確認

 検査職員は、電子媒体に破損がないこと、ラベル面が正しく作成(印刷)されているこ とを確認する。

⑵ 電子成果品のチェック

 検査職員は、電子納品の対象とされた書類を、設計図書及び協議した記録により確認す る。

 検査職員は、電子媒体納品書及び「電子成果品作成支援・検査システム」を利用して電 子成果品を確認した「チェック結果」を確認する。

検査職員は、電子成果品として求めた電子データが電子媒体に格納されているかを確認 する。

# 7.3 電子データで行う検査

電子データで行う検査の実施方法については、監督職員と受注者で協議すること。

 検査が効率的に行えるように、検査で使用する機器等は、原則として受注者が準備すること とする。また、操作を行う者は、検査に先立ち操作方法を習得しておくようにすること。

# 8. 保管管理

発注者は、完成検査終了後に、受領した電子媒体を保管する。

将来的に、サーバーでの一括管理・保管を検討することとするが、当面の間は、1 部は設計書 と一緒に保管し、もう1部は発注課で保管し管理する。その際、発注課においてはデータの流出 や紛失、破損をしないよう管理に努めるものとする。

【問い合わせ先】

本ガイドラインに関する問い合わせ先は以下のとおりです。

石巻市 建設部 都市計画課 街路・技術管理係

〒986-8501 宮城県石巻市穀町 14 番 1 号

電話 0225-95-1111

メール iscplan@city.ishinomaki.lg.jp